## **Exporting Reports from Agvance**

Last Modified on 06/24/2025 11:37 am CDT

Reports and grids can be exported into various file formats (i.e., Word or Excel document). The report can then be accessed later using Word, Excel, etc. Lengthy month-end reports can be exported and saved in a specified location. Many customers export reports to Excel to do additional sorting and totaling.

If reports are exported for archival purposes, be sure to save the reports in a location that is included in the daily backup.

## **Export Button**

To export a report, preview the selected report. In the toolbar above the report, select the **Export Report** button.

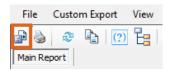

A window with two drop-down menus display.

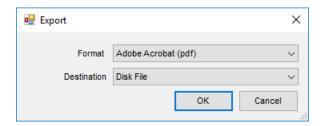

The Format drop-down contains the file type options available. These options will be different depending on what programs are installed on the computer. The most popular option is Acrobat Format (pdf), which is often used to archive reports. Excel and Word are also available.

The most common *Destination* is *Disk File*. After selecting **OK**, a window will display to name the file and specify where to save it.

## Right-Click Export

Any grid in Agvance can be exported by right-clicking the header row and hovering over *Export*. From there, choose to what program the information should be exported.

**Note:** The *To Excel 2007* option has a larger worksheet size and has different formatting options on the grid cells compared to the *To Excel* option.

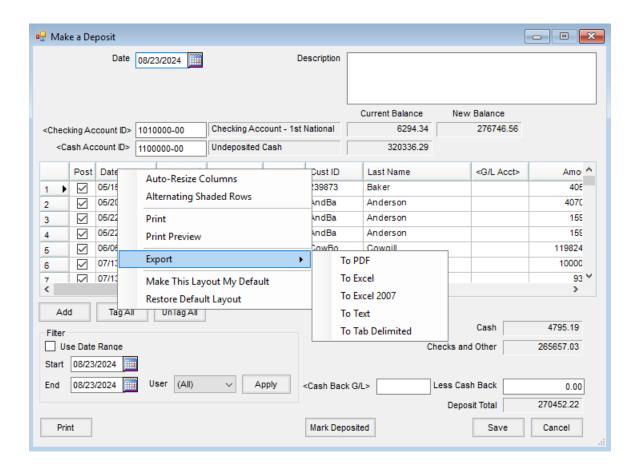